```
Gimp - Outil découpe
```
- Objet : Gimp Outil découpe
- Niveau requis : [débutant,](http://debian-facile.org/tag:debutant?do=showtag&tag=d%C3%A9butant) [avisé](http://debian-facile.org/tag:avise?do=showtag&tag=avis%C3%A9)
- Commentaires : Pour recadrer sur une partie sélectionnée dans une image
- Débutant, à savoir : [Utiliser GNU/Linux en ligne de commande, tout commence là !](http://debian-facile.org/doc:systeme:commandes:le_debianiste_qui_papillonne)
- Suivi :
	- © Création par Ssmolski le 31/12/2011
	- Testé par **& [milou](http://debian-facile.org/utilisateurs:milou) le 27/07/2015**
- Commentaires sur le forum :  $C'est$  ici<sup>[1\)](#page--1-0)</sup>

# **Sauvegarder**

Enregistrer immédiatement une copie-sav de votre image originale

 $Ctrl + Maj + S$ 

# **Ouvrez votre image**

Il s'agit en fait d'extraire une sélection d'une partie souhaitée d'une image, en recadrant sur celle-ci. Seule la zone sélectionnée est conservée

 $\pmb{\times}$ 

### **Outil découpe**

 $\pmb{\times}$ 

Clavier

 $Mail+C$ 

### **Selectionnez avec la souris la zone souhaitée (clic gauche activé) :**

 $\pmb{\times}$ 

### **Validez**

Par le clavier

↵ Entrée

#### $\pmb{\times}$

**Retour Outil sélection** au clavier, tapez

 $\mathsf{M}$ 

O

# **Finaliser**

Enregistrer votre travail fini Au format .xcf

Ctrl + S ou Ctrl + Maj + S

Au format .png ou .jpg, etc…

Ctrl + E ou Ctrl + Maj + E Fermer l'image

Ctrl + W

Et quitter gimp si nécessaire

Ctrl + Q

[1\)](#page--1-0)

N'hésitez pas à y faire part de vos remarques, succès, améliorations ou échecs !

From: <http://debian-facile.org/> - **Documentation - Wiki**

Permanent link: **<http://debian-facile.org/doc:media:gimp:tp-decoupe>**

Last update: **01/10/2023 11:32**

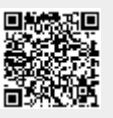